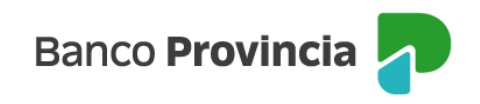

### **Banca Internet Provincia (BIP)**

#### **Venta de Moneda Extranjera**

Para realizar una venta de Moneda Extranjera se debe acceder al menú lateral izquierdo "Inversiones", sección "Dólar Oficial". En el submenú desplegable, se activa la pantalla para seleccionar la opción "Venta de moneda extranjera" y se indica, a modo de referencia, la cotización estimada de la operación.

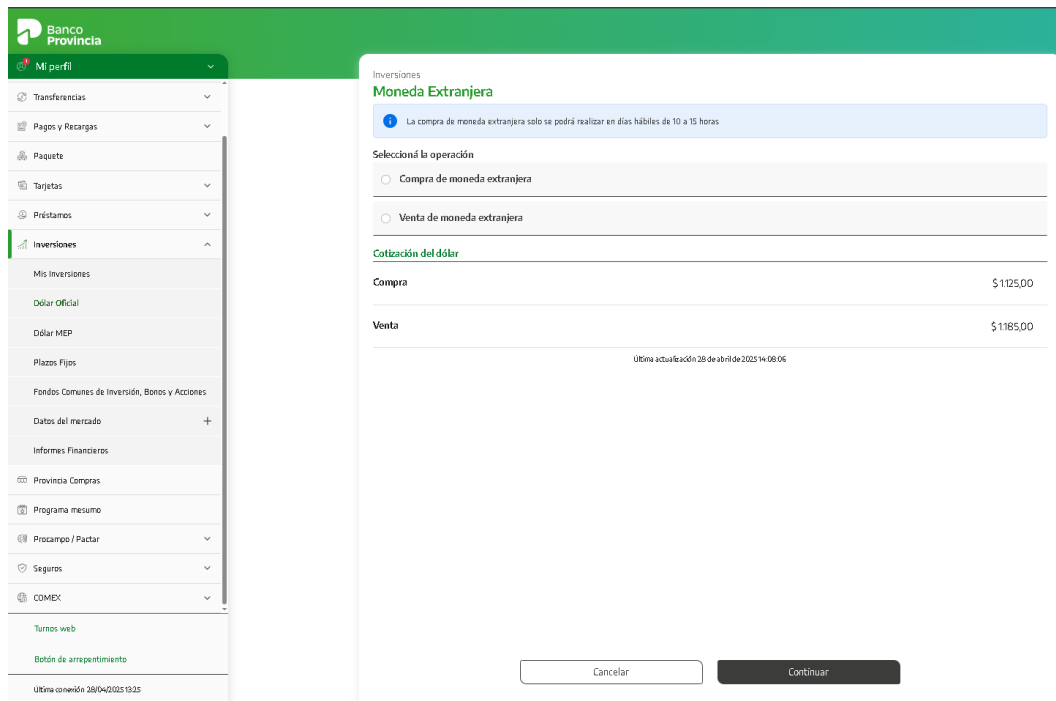

Deberá seleccionar la opción disponible de "Venta de moneda extranjera", y luego presionar "Continuar".

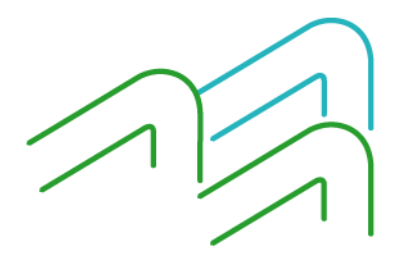

Manual de Uso BIP Venta de Moneda Extranjera

Página **1** de **4**

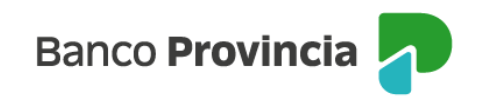

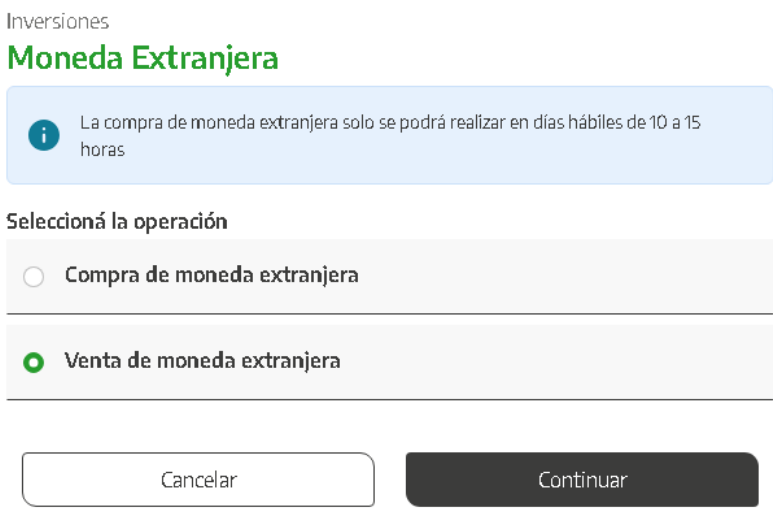

En la siguiente pantalla, deberá seleccionar en primer lugar la moneda: "Pesos" o "Dólares" y digitar el importe para proceder al cálculo.

# Venta de moneda extranjera

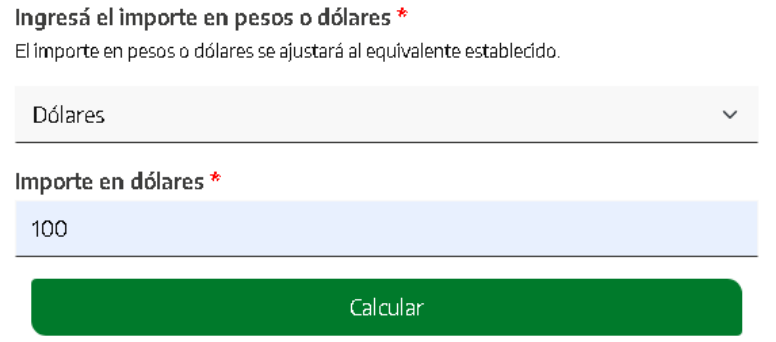

Una vez estimado el cálculo, deberá completar, por un lado, la "Cuenta a debitar" desde la que se va a debitar el importe en dólares (si tiene una única cuenta en dólares, el campo se completará de manera automática), y por otro, la "Cuenta a acreditar", en la que se acreditará el importe en pesos.

Manual de Uso BIP Venta de Moneda Extranjera

Página **2** de **4**

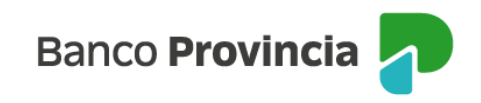

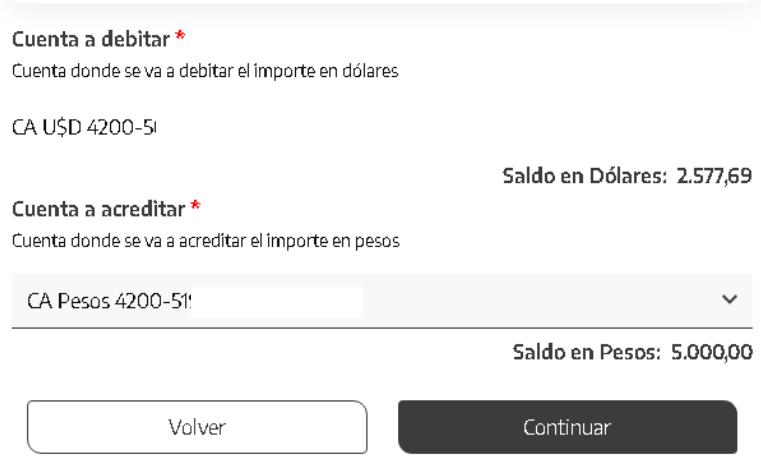

Una vez completados los campos deberá hacer clic en "Continuar".

La pantalla mostrará los datos ingresados con anterioridad para su verificación.

Para finalizar, si la información es correcta deberá confirmar la operación.

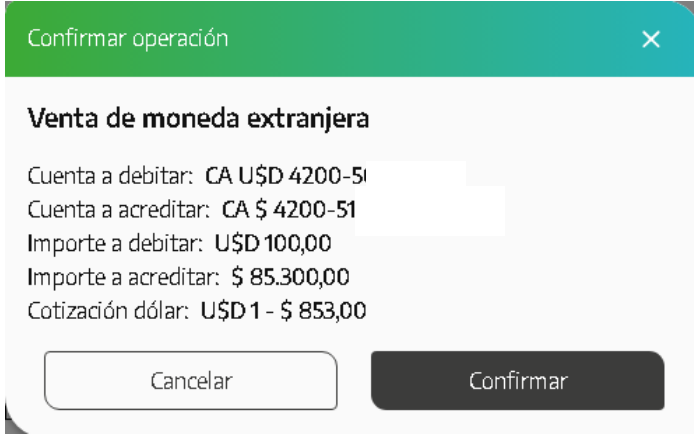

En la siguiente pantalla se mostrará el detalle de la orden de la venta y se informará que la operación se realizó con éxito.

En el pie del ticket tendrá las opciones para descargar o compartir el comprobante de la operación.

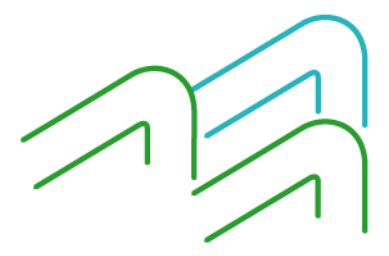

Manual de Uso BIP Venta de Moneda Extranjera

Página **3** de **4**

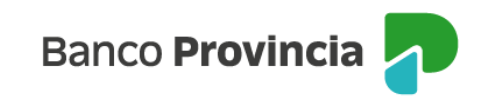

## Venta de moneda extranjera

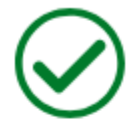

### Operación realizada con éxito

24/04/2024 16:37:45

Número de transacción: 98168

Cuenta a debitar: CA USD 4200-501951/6

Cuenta a acreditar: CA \$4200-5198259

Importe a debitar: USD100,00

Importe a acreditar: \$85.300,00

Cotización dólar: 1 USD - 853.00 ARS

Compartir  $\leq$ 

Descargar <del></del>

Ir al inicio

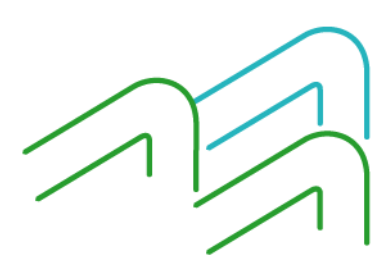

Manual de Uso BIP Venta de Moneda Extranjera

Página 4 de 4